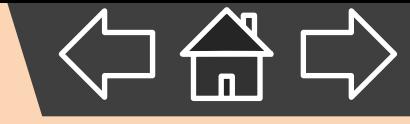

## **Google**雲端硬碟

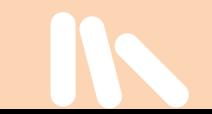

## **Google**雲端硬碟

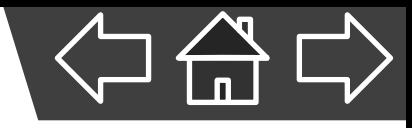

- 功能:
- 1. 提供檔案上傳、下載的功能
- 2. 隨時隨地都能透過網路存取檔案
- 3. 可建立共用的檔案或資料夾,讓多人共用

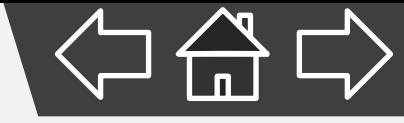

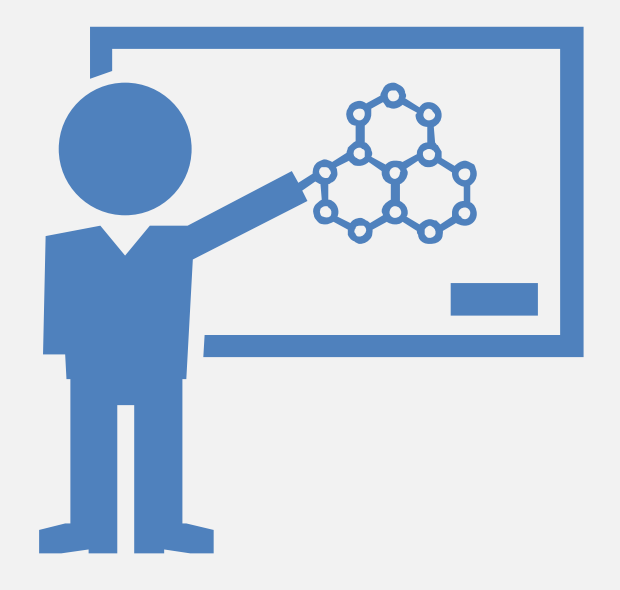

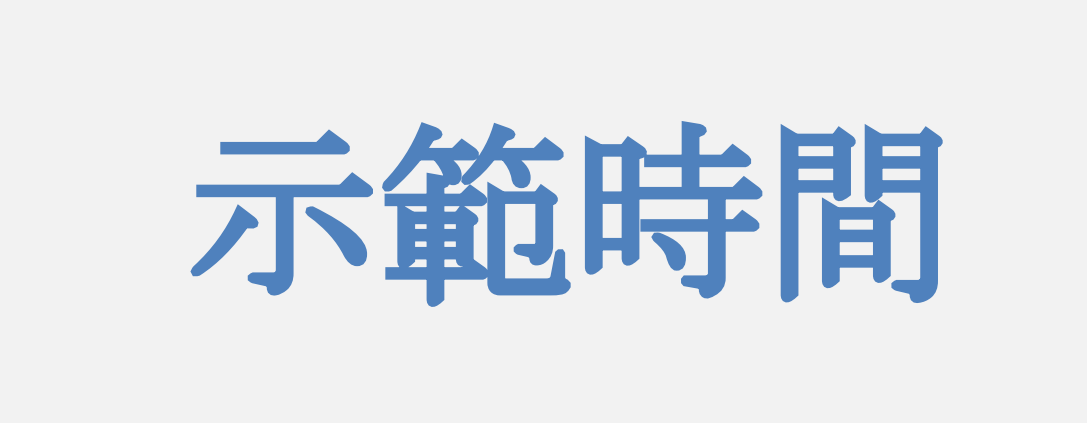

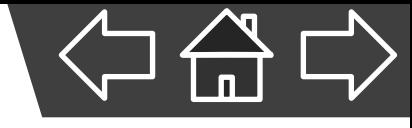

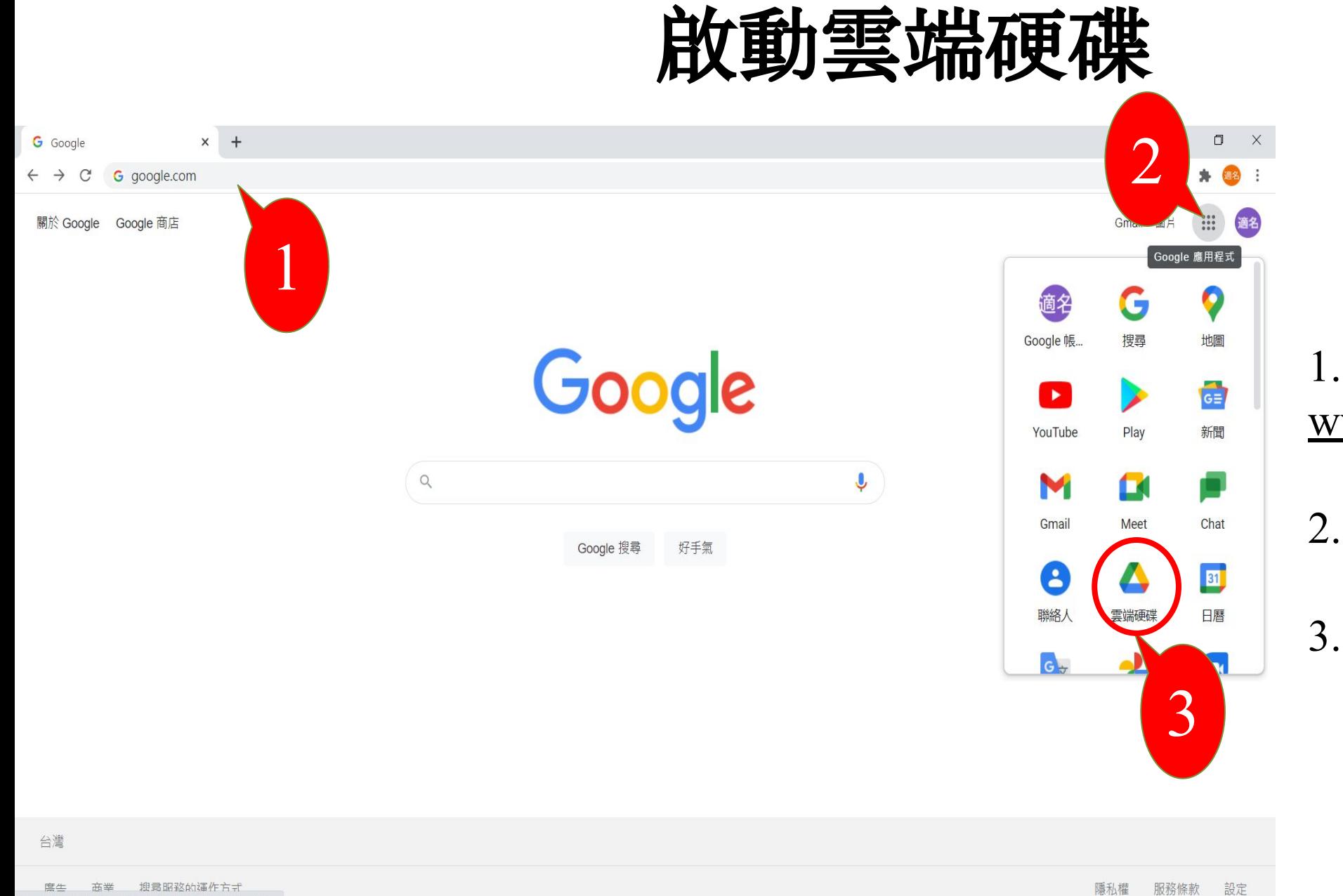

 $\bullet$ 

**T** 

Ŗ

19

https://www.google.com.tw/intl/zh-TW/about/products

 $\vert \overline{p} \vert$ 

 $\bullet$ 

 $\bullet$ 

H

 $\mathbf{x}$ 

 $W$ 

Q 在這裡輸入文字來搜尋

н

1.登入google網站 [www.google.com](http://www.google.com/)

 $\land$  1 (  $\oplus$  1) 3  $\frac{F+09:25}{2021/7/6}$ 

2.點擊google應用程式

3.點擊雲端硬碟即可啟動

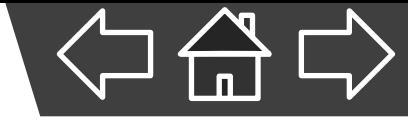

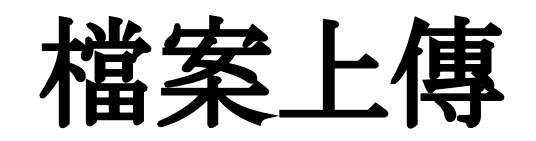

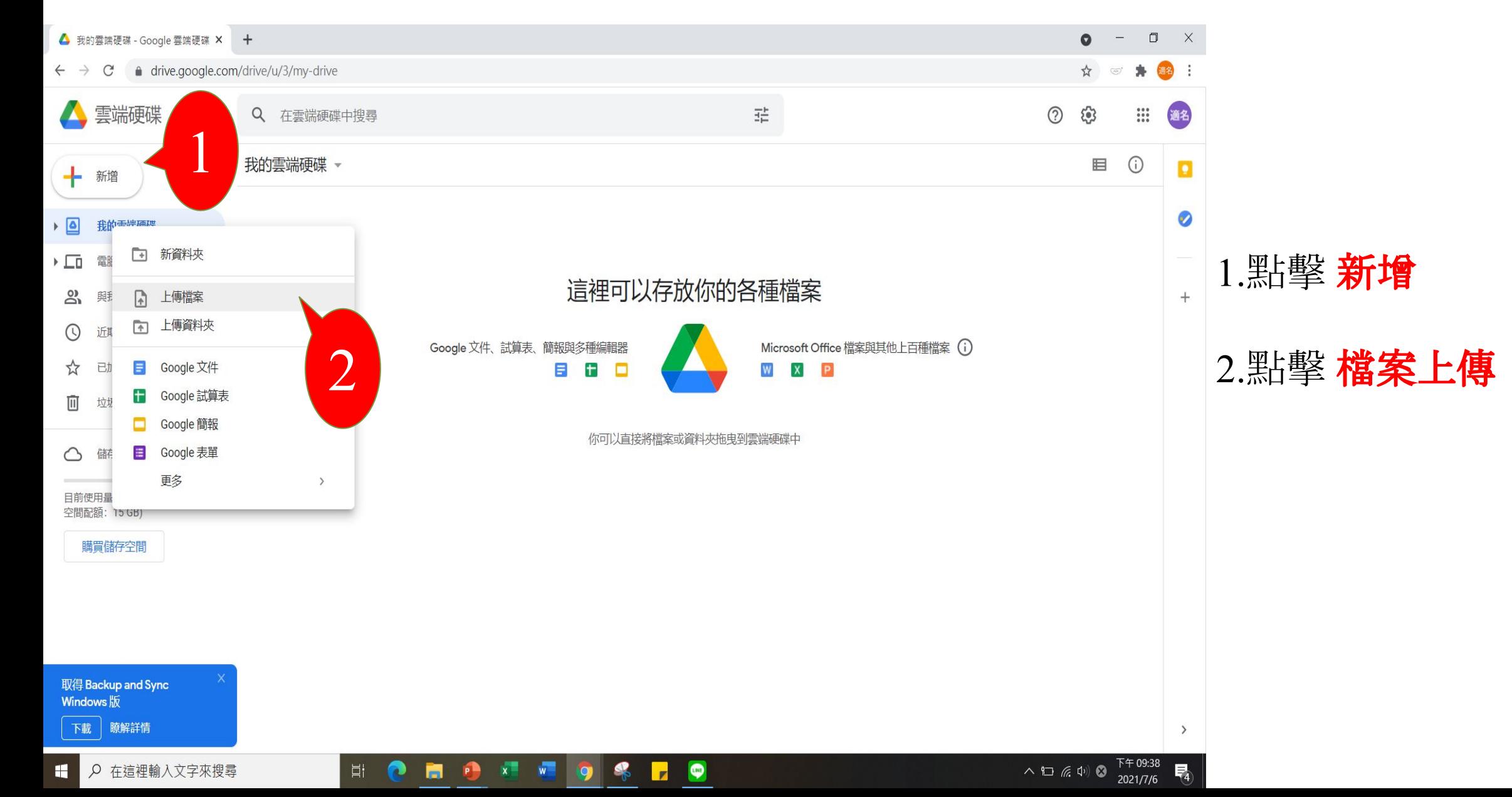

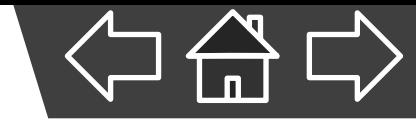

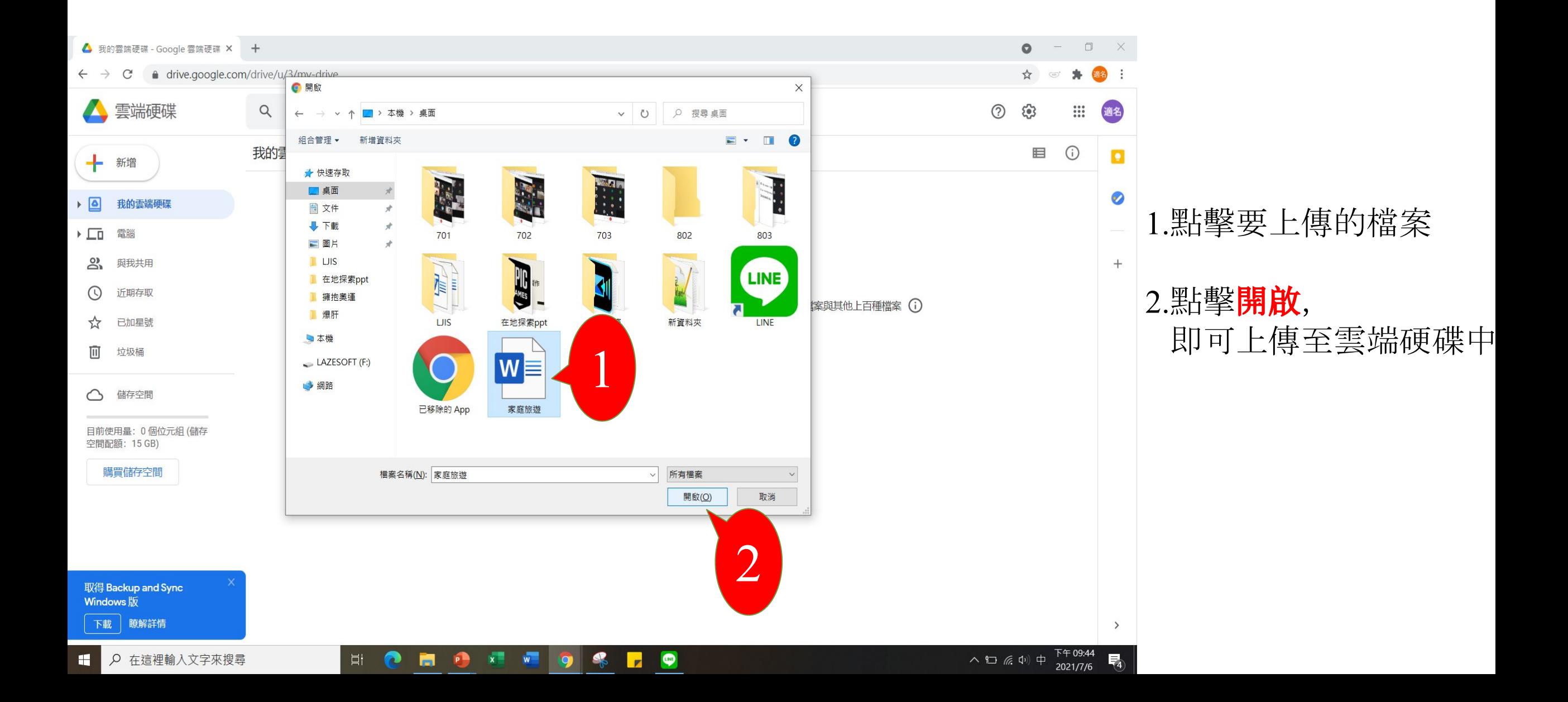

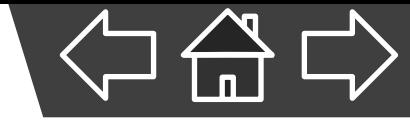

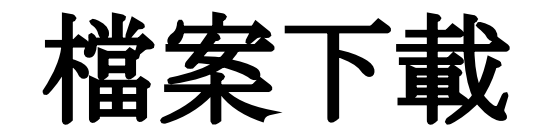

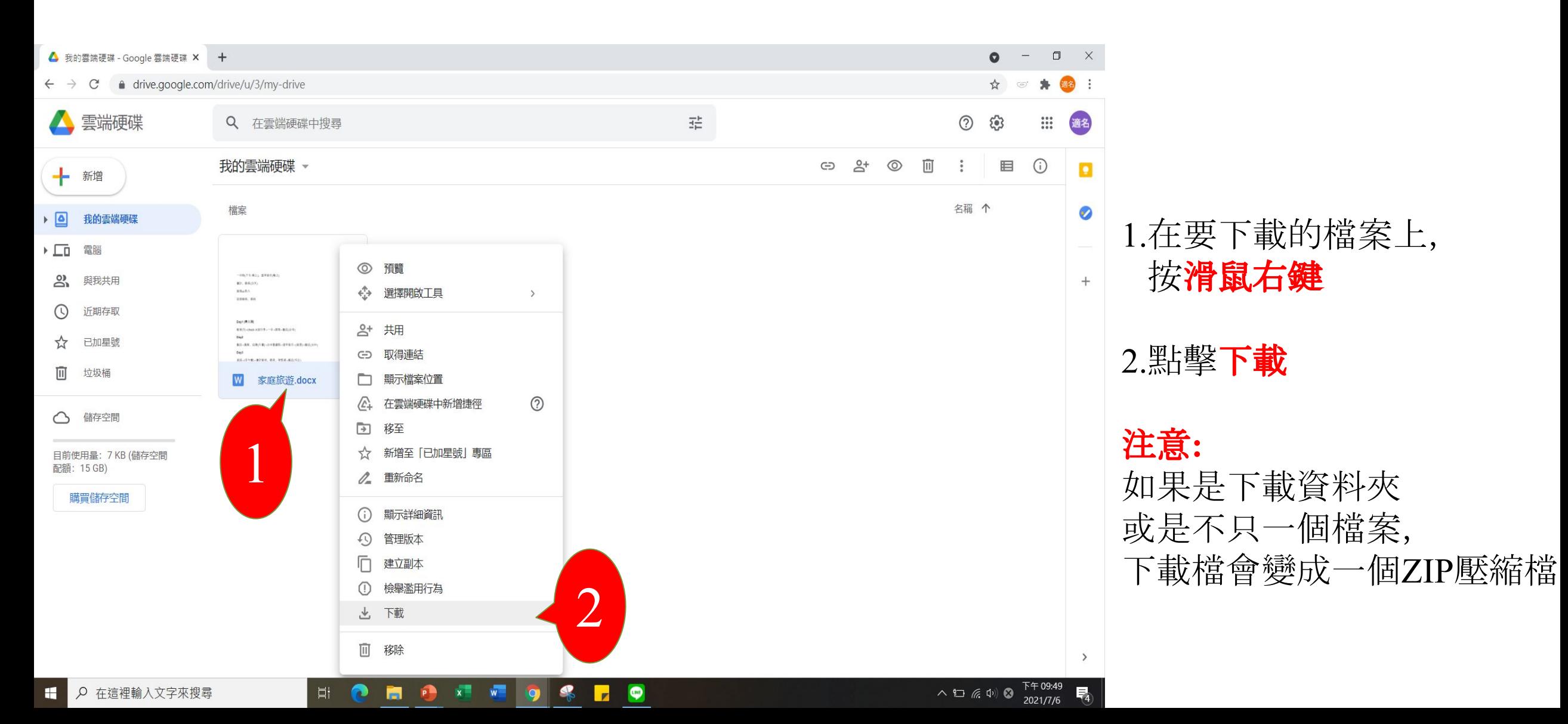

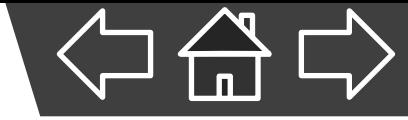

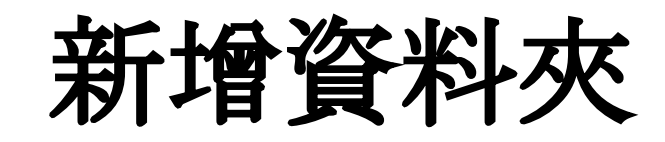

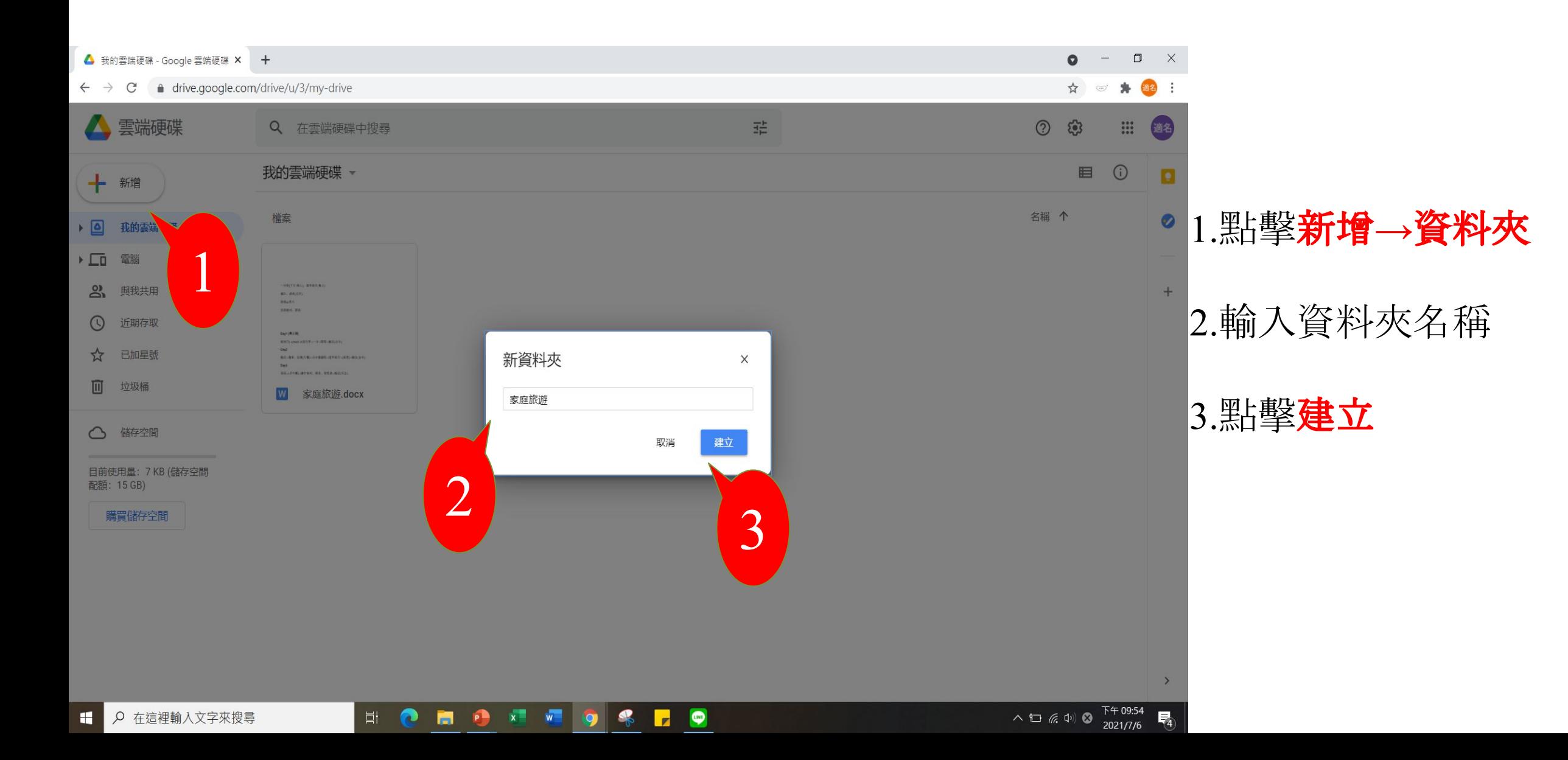

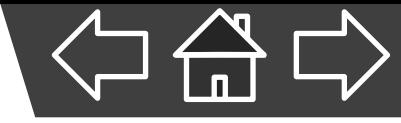

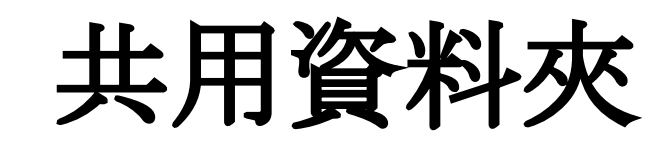

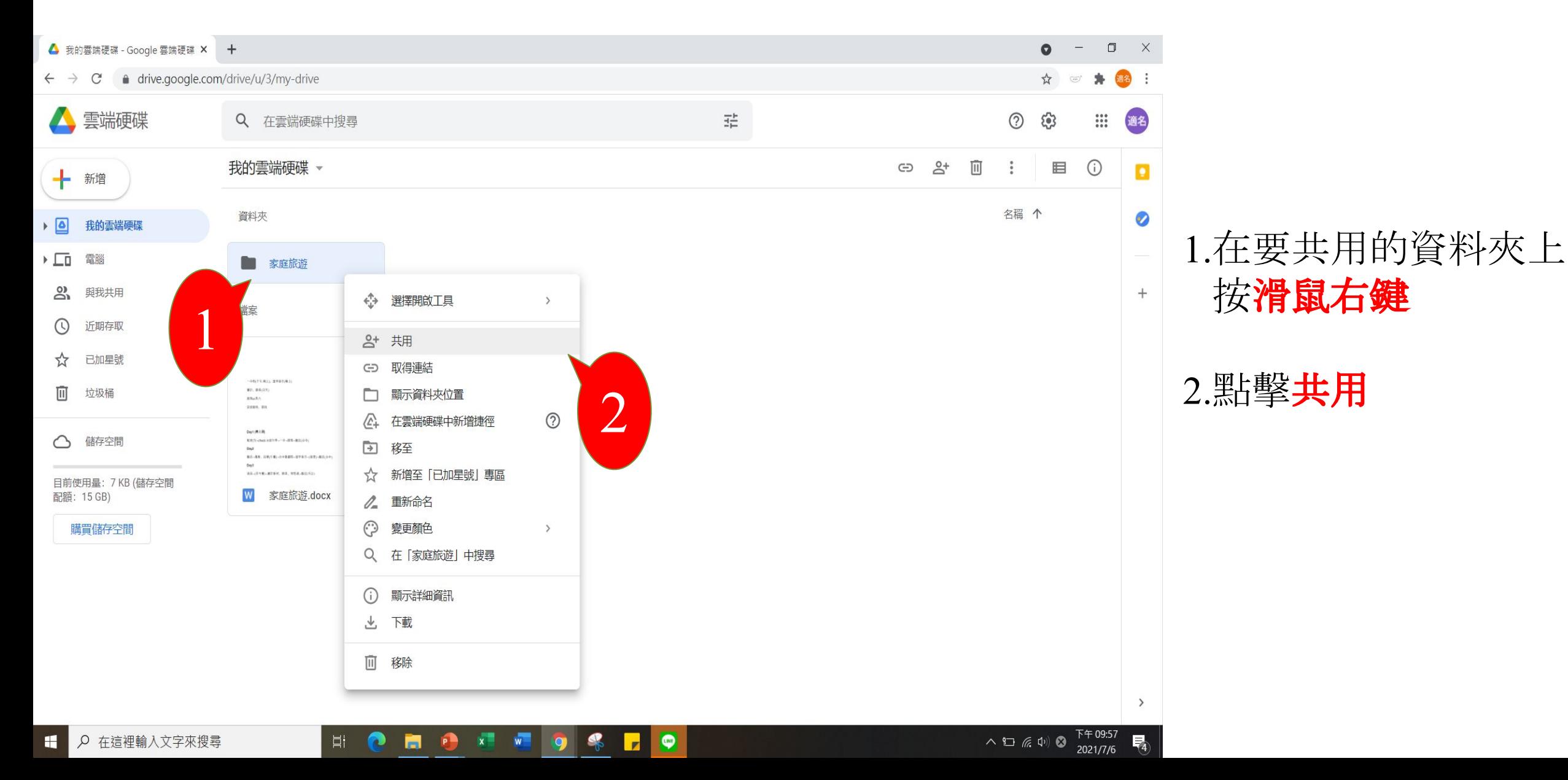

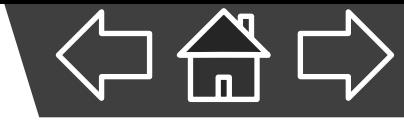

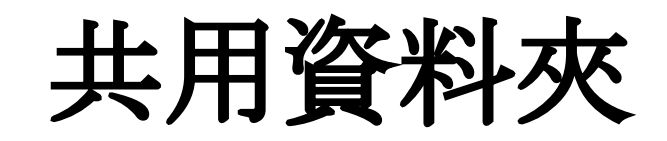

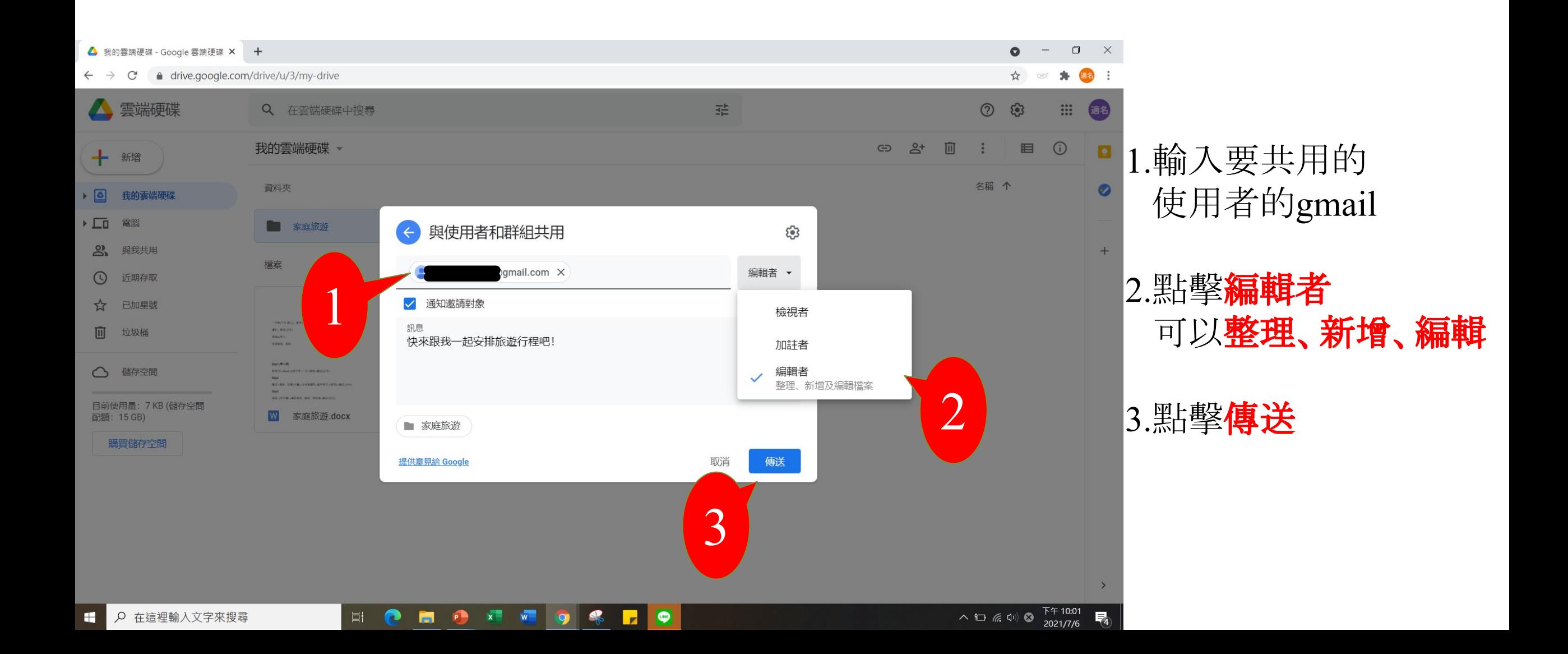

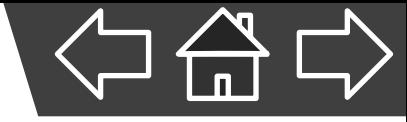

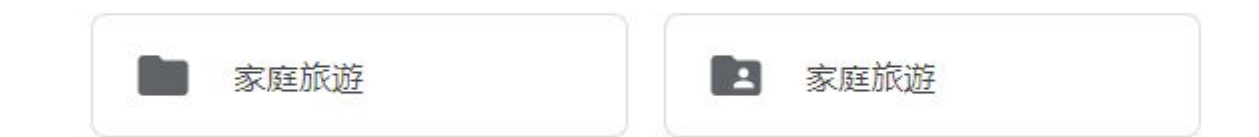

## 未與他人共用的資料夾 只有單純的資料夾符號 與他人共享的資料夾 資料夾符號內會出現人像

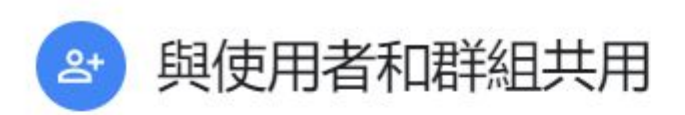

新增使用者和群組

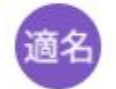

楊適名 (你) shihming9758@gmail.com

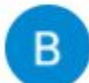

**Bill Yang** LSMYSM3126@gmail.com

提供意見給 Google

擁有者

සි

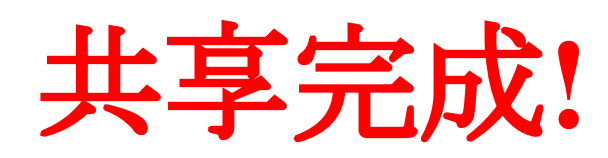

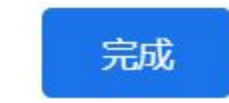

編輯者 ▼

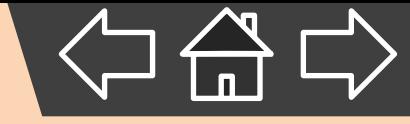

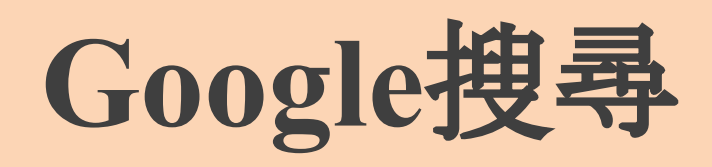

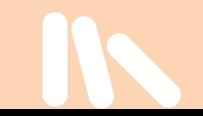

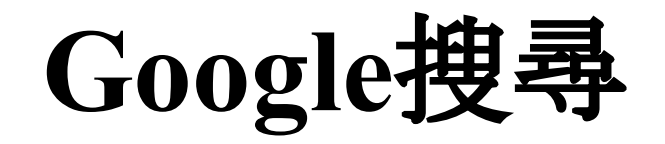

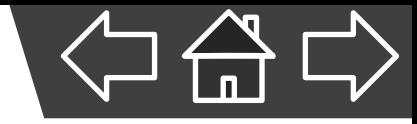

功能

- 1. 輸入關鍵字後,會出現相關的連結與內容
- 2. 可設定篩選條件,快速找到所需資料

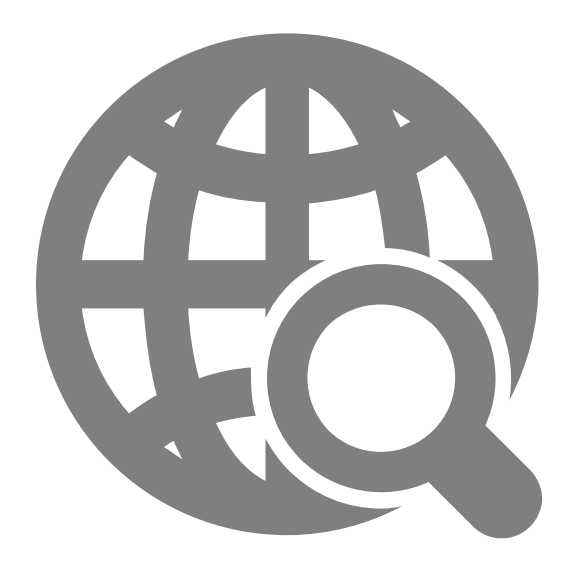

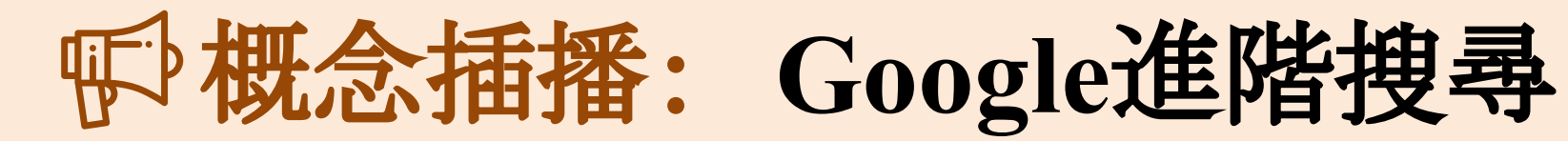

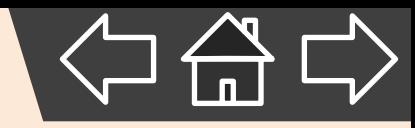

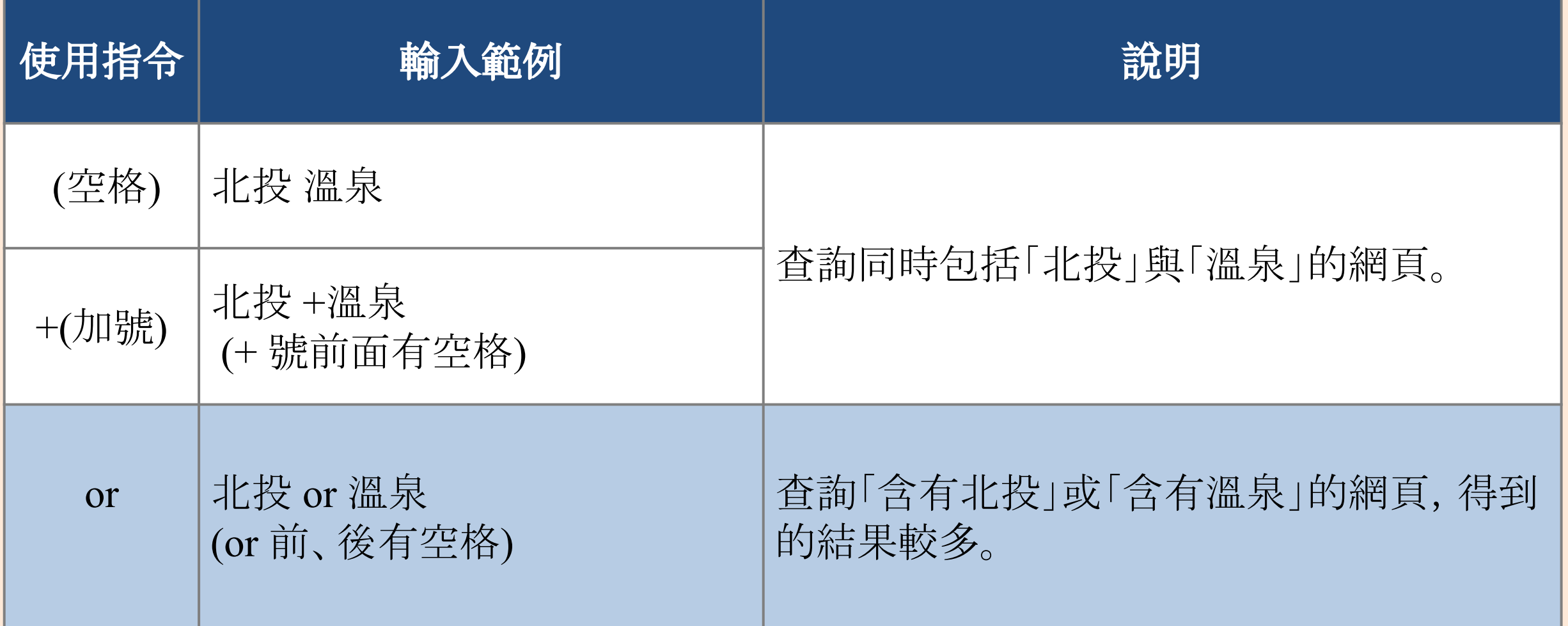

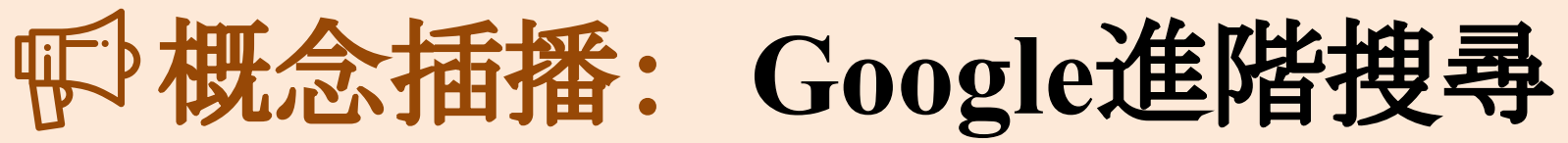

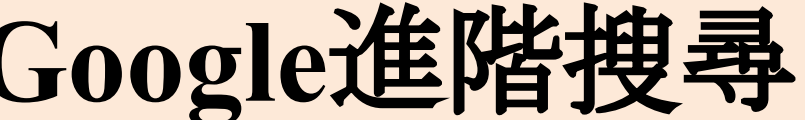

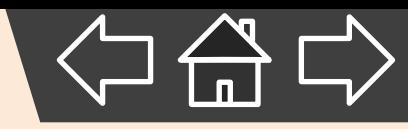

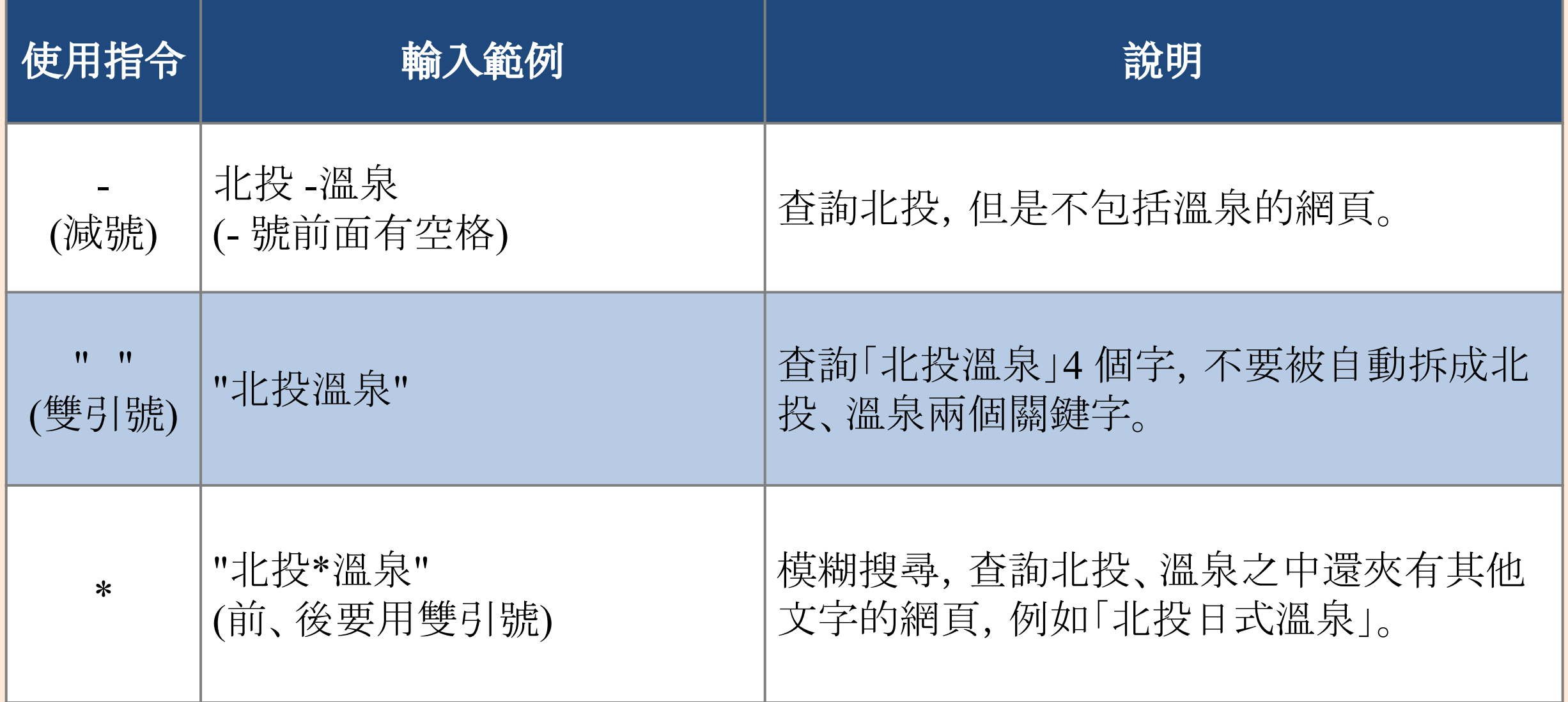

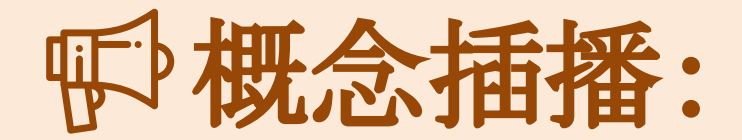

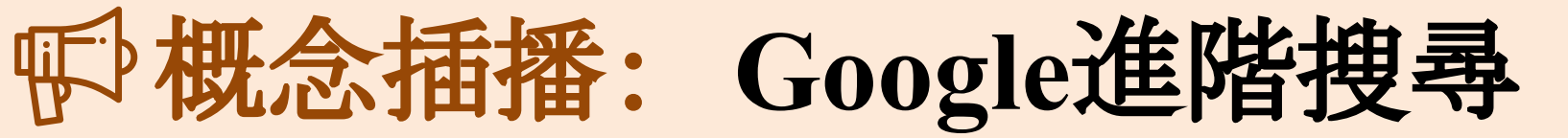

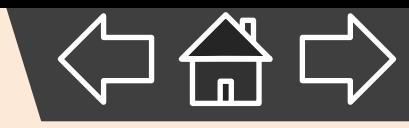

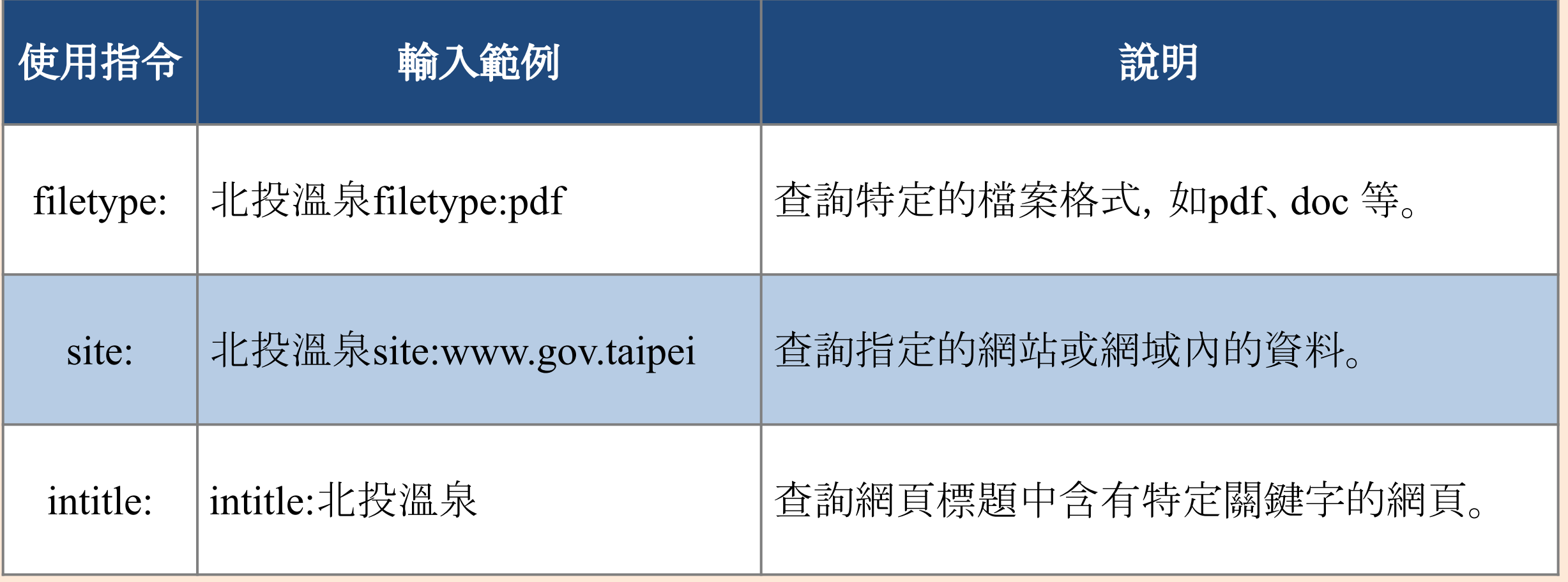

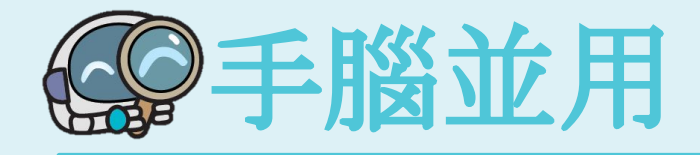

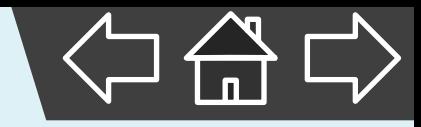

- 試試看, 你知道如何搜尋以下的資料嗎?
- 1. 查詢未來一星期內, 高雄的天氣狀況。 高雄 天氣
- 2. 查詢「臺中名產」, 但不要出現關於「太陽餅」的資料。 臺中名產 -太陽餅
- 3. 查詢「臺灣旅遊景點」的「PPT 簡報檔」, 但是裡面不要 有「日月潭」和「阿里山」。 臺灣旅遊景點 -日月潭 -阿里山 filetype:ppt